# **Instructional: Top 5 Individuals – Instructional Time Spent with Each Individual**

**Part 1 – Identifying/Selecting Groups of Individuals for comparison of Time Spent or Number of Interactions.** First look is all individuals. Would looking at the Focus group or another select group be more beneficial.

**Part 1a: All Individuals - Instructional Time Spent with Each Individual** 

This graph is located on the top right of the Dashboard. It shows the instructional time spent with each individual for the current school year. It is the data collected from setting associations when scheduling and reconciling. Click on *Expand* to view all individual as seen in the bar graph below.

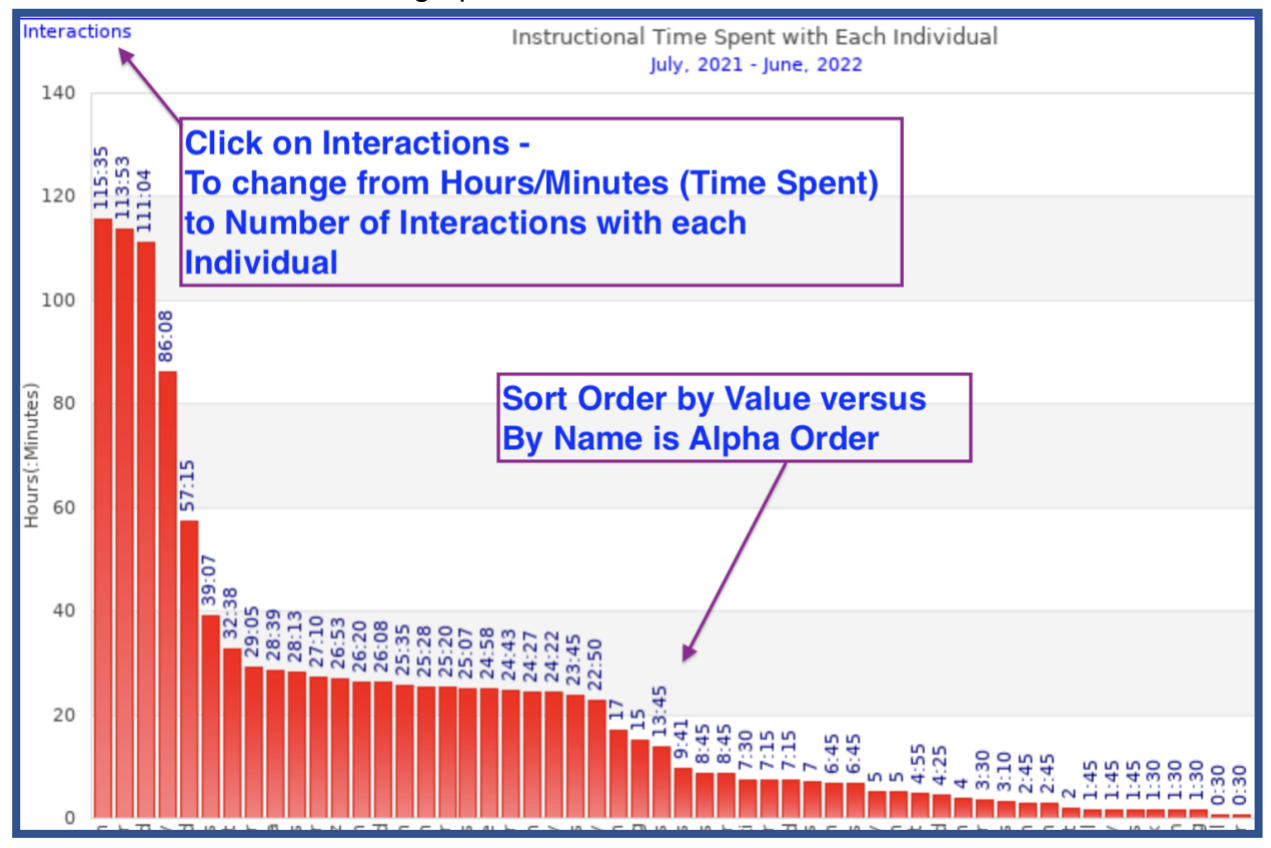

The button in the upper left of a chart allows you to toggle back and forth between **Time Spent** and **Interactions**. Using this function, leaders can reflect and consider whether enough work with the teacher is being done. Consider:

- 1. time spent with each teacher, or a select group of teachers, on a specific instructional practice
- 2. number of interactions, on a specific instructional practice, with each teacher or a select group of teachers

This first graph displays individuals in descending order of Time Spent or Interactions. To view individuals in alphabetical order of time spent change the Sort Order to By Name. (This choice is in the OPTIONS tab)

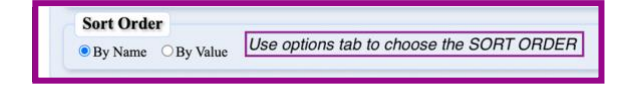

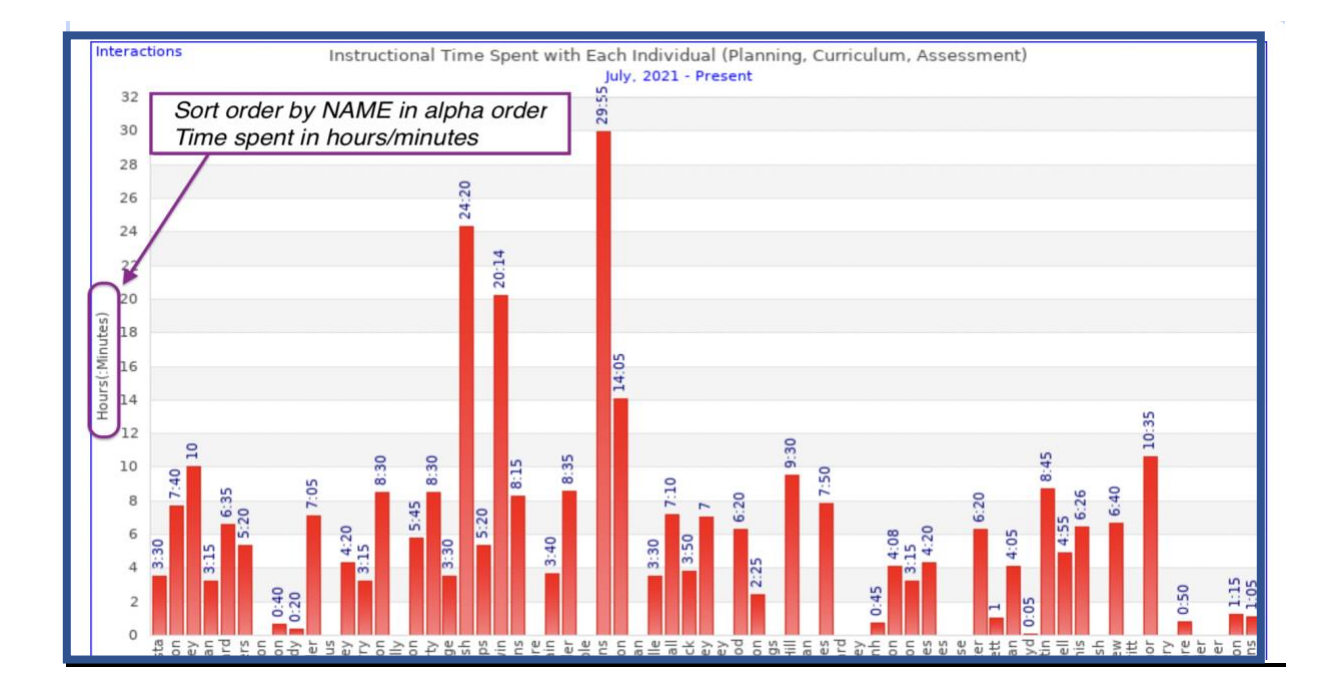

# **Part 1b: FOCUS Individuals - Instructional Time Spent with Each FOCUS**

**Individual HOTLINK: FOCUS** (individuals) on the bottom left, above expand.

To set a group of Focus Individuals go to Settings – Individual/Group Setup. Check the Focus box, to the left of First Name.

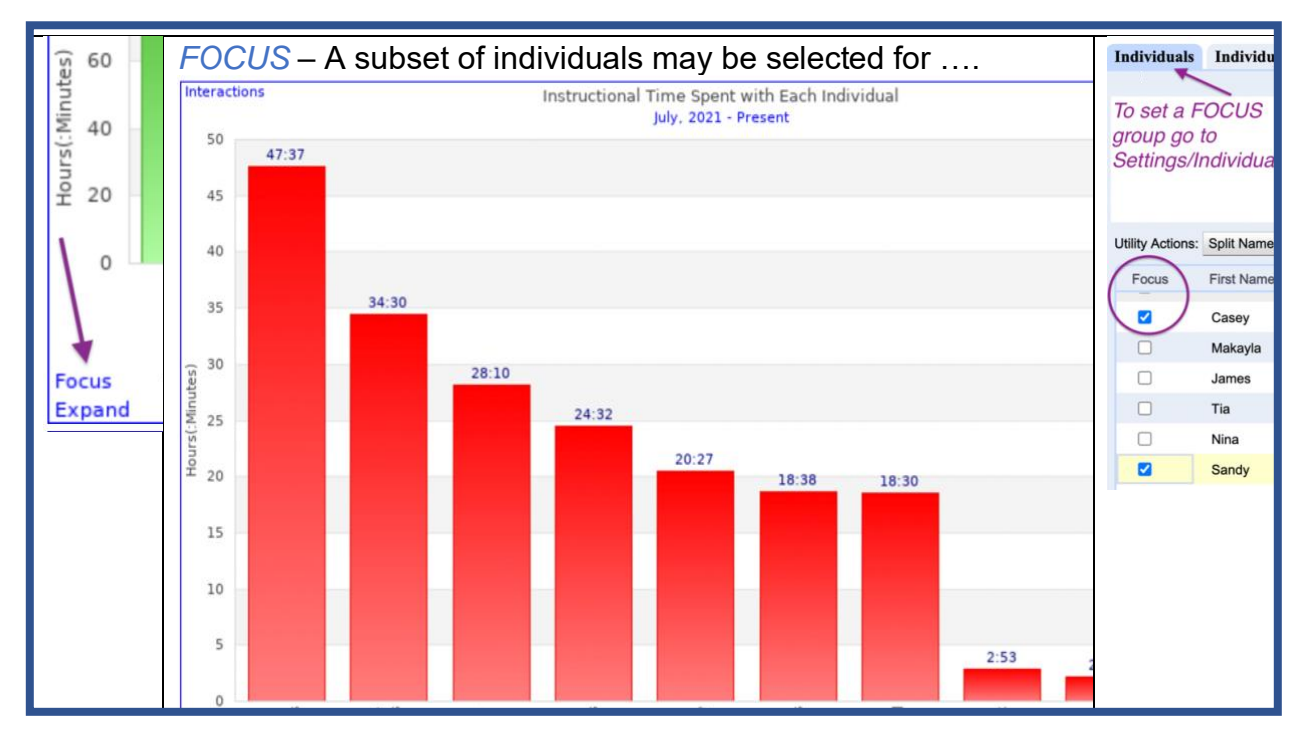

### **Part 1C: SELECT Individuals - Instructional Time Spent with Select Group of Individuals**

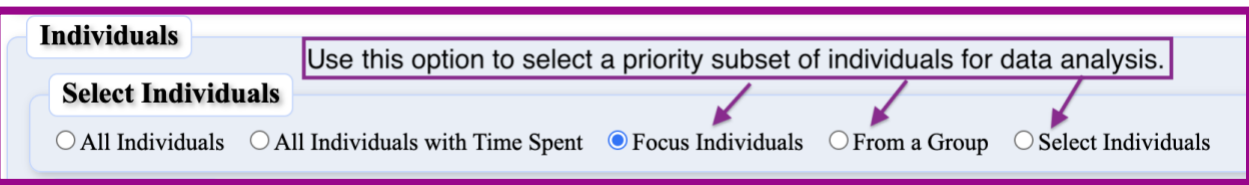

Select Individuals from a group. *Note: groups may be created for the sole purpose of looking at data. The group does not need to be associated with events. The group allows for comparison of data between individuals to be reviewed and analyzed.*

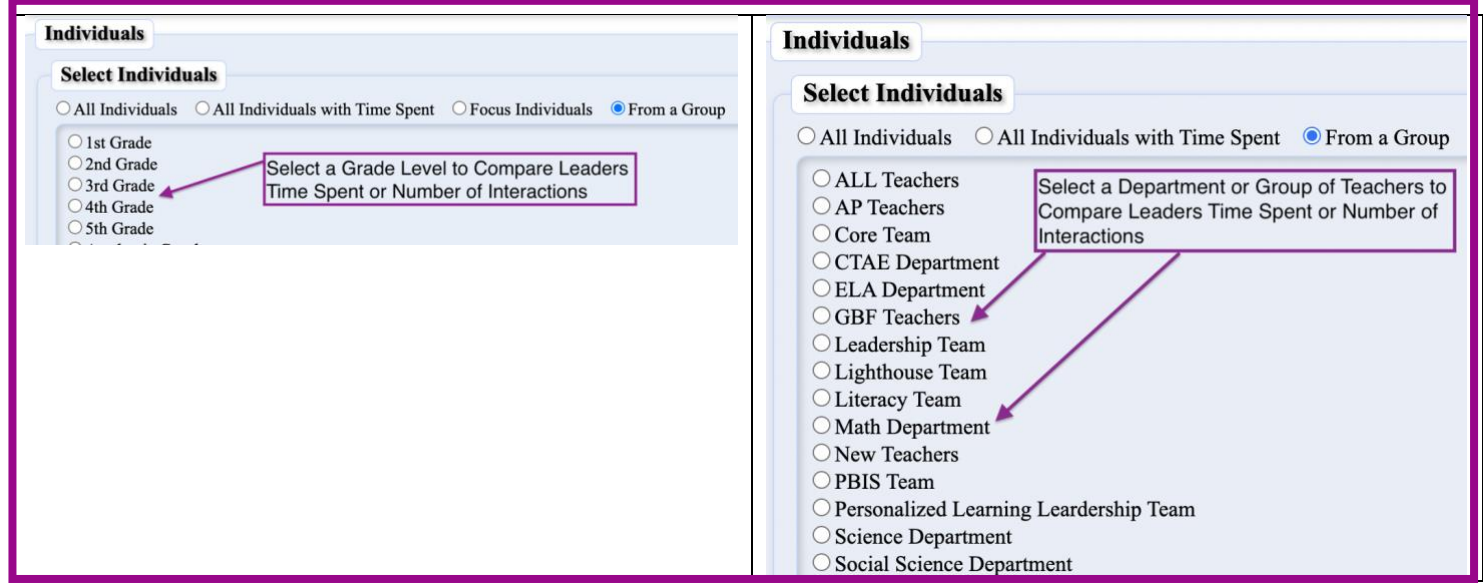

### Another Option is to select the names of individuals to be viewed in the same graph.

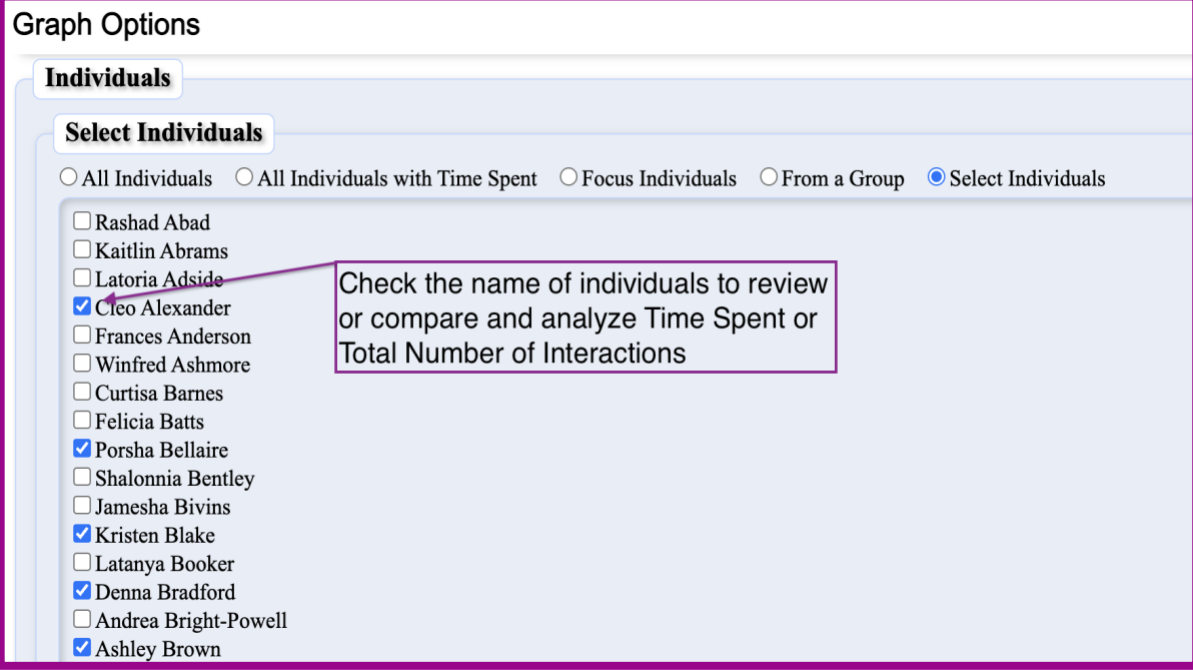

Consider entering a custom date range or select a date range from the HOTLINK dropdown menu.

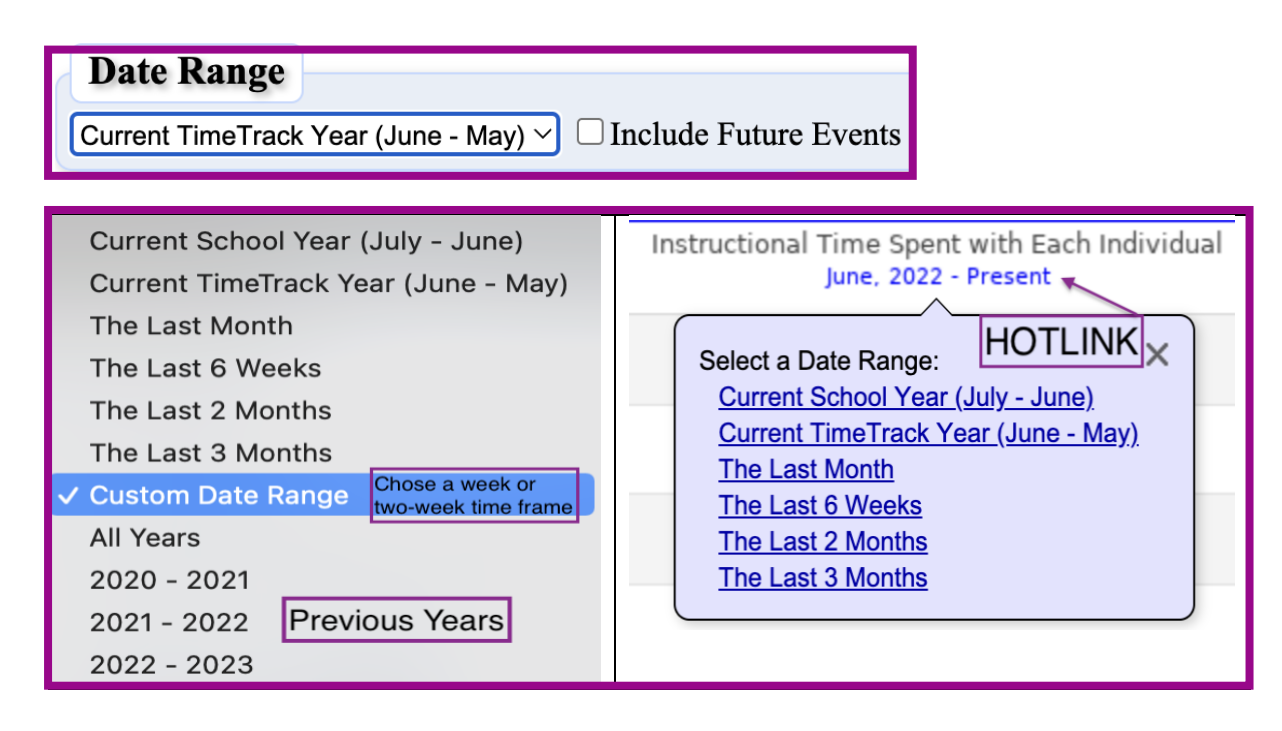

*SAMple reflective questions when using Instructional Time Spent or Interactions for a particular individual or cluster of individuals.* 

- *What do you observe?*
- *What are some patterns/trends that you notice?*
- *What difference do you notice between patterns/trends in Time Spent versus Interactions?*
- *Do you think your impact on a teacher is greater when you spend more time or have more interactions? Why?*
- *Are there certain individuals who you need to spend more time or interact with more often within this descriptor?*

## **PART 2 – Identifying and Selecting an Individual Graph for Review and Analysis**

Within the **Instructional Time Spent with Each Individual** bar graph disaggregation of data, for any individual, can be viewed by clicking on the red bar above the individual's name. This view provides two graphs, on the same screen, a bar graph and a pie chart.

- 1) The bar graph is showing *time* spent with the individual within the fifteen different instructional area descriptors.
- **2)** The pie chart, upper right, displays data specific to seven of the instructional descriptors. The **four types of seeing instruction** (combined observation) and **three types of feedback** (combined feedback). It indicates the ratio of total hours spent on seeing instruction to providing feedback. The percentage of combined observation or combined feedback is calculated based on the total hours of seeing instruction and providing feedback.

This information could be used to provide reflective analysis if time being spent is achieving intended results. It could also inform any needed adaptations to future scheduling or if unwanted discrepancies exist.

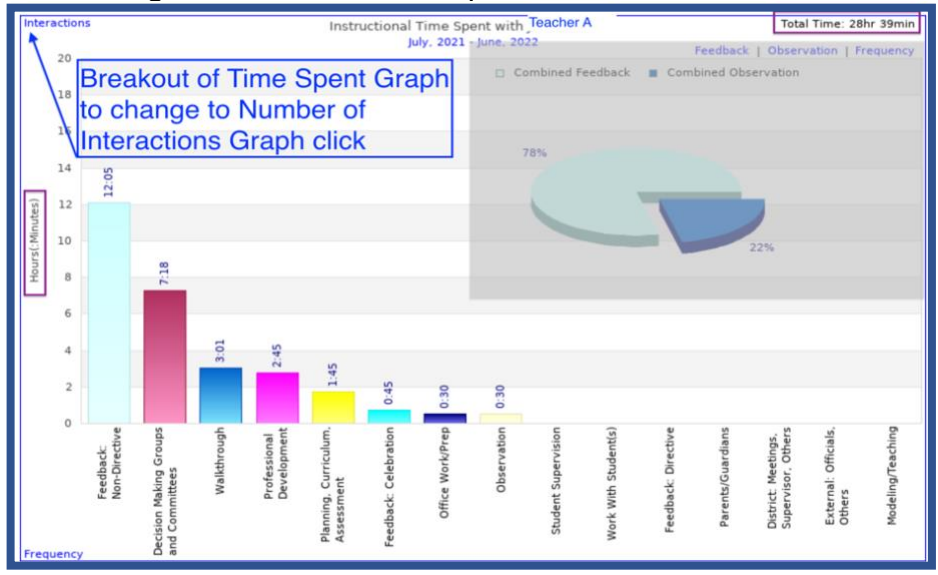

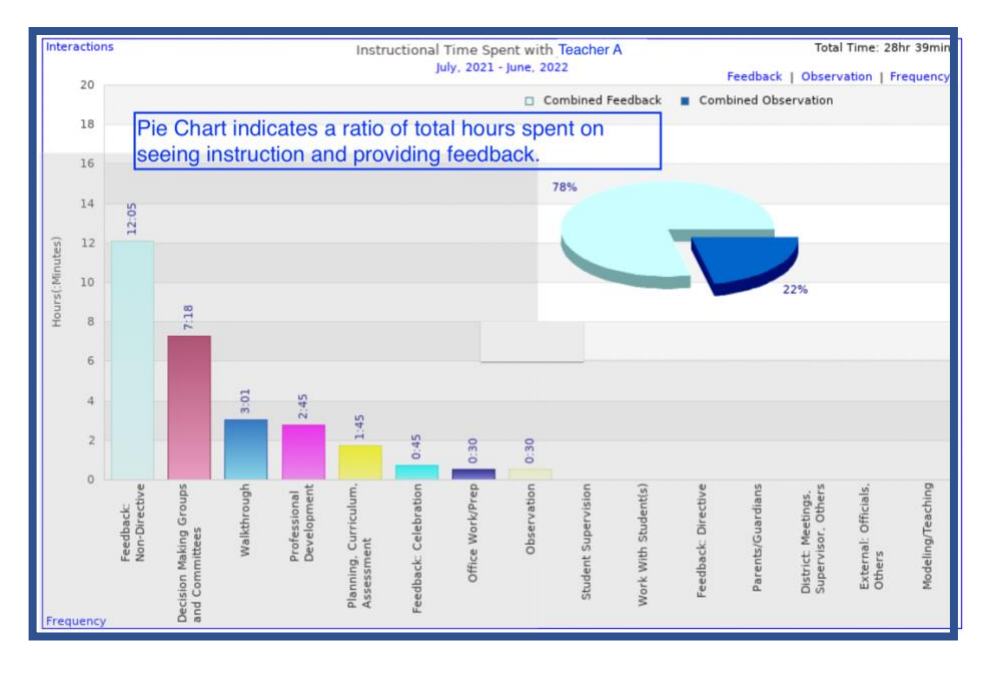

 **BAR GRAPH**

 **PIE CHART**

### **Part 2a: Access to Individual Bar Graph Data**

1. Dashboard **2. Event Hotlink 1. Create an event email … Hotlink** Event Individuals/Groups Repeat nteraction: Instruction 140 **Individual Association** Event Individuals/Groups F Event Description: Split Time Between Individuals  $\frac{5}{2}$ 13:53<br>1:04 Met with academic coach  $120 - 5$ Search Add Individual Category Vonshera Allen  $\begin{array}{c}\n \underline{\text{email}} \\
\underline{\text{email}} \\
\end{array} \begin{array}{c}\n \ldots \\
\end{array}$ -Open a new event<br>-Select an individual<br>-Click on the three dots next<br>to email: HOTLINK to Data Regina Andrews Instructional  $\overline{\phantom{0}}$ email<br>email<br>email ...<br>email ... Lisa Arnold 100 Darrian Bailey Descriptor **Brittany Battle**  $\Box$ Decision Making Groups and **Individual Names** Open the Dashboard **Hotlink to Graphs** (sat 80 Expand **Optional Descriptor** for that indivdual Click on an individual None **ST15** 60 Individuals/Groups Individuals: Sierra Wilson Start Time: 10:30 AM 40 Groups: None 29:05<br>28:39<br>28:13<br>27:10<br>26:53 **288588858750758** 20  $\theta$ 

There are three ways to access instructional time spent with identified individual.

Selecting either Hotlink for Time Spent with an individual will provide easy access to the following graphs:

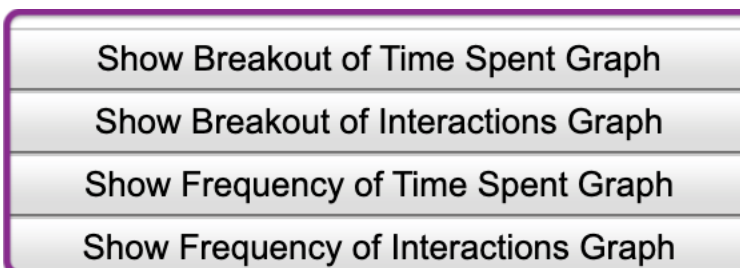

### **Part 2b: Four Types of Individual Instructional Bar Graphs**

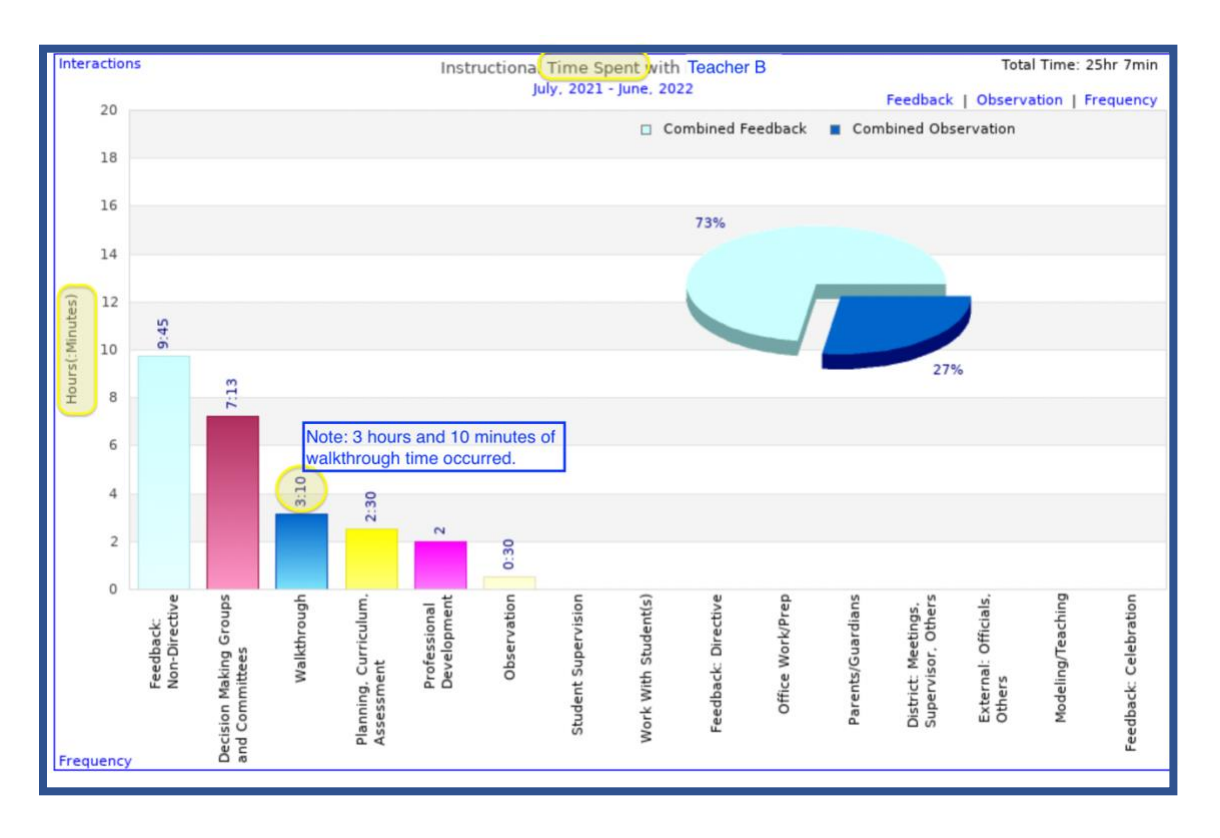

1) Breakout of Time Spent Bar Graph

# 2) Breakout of Interactions Graph

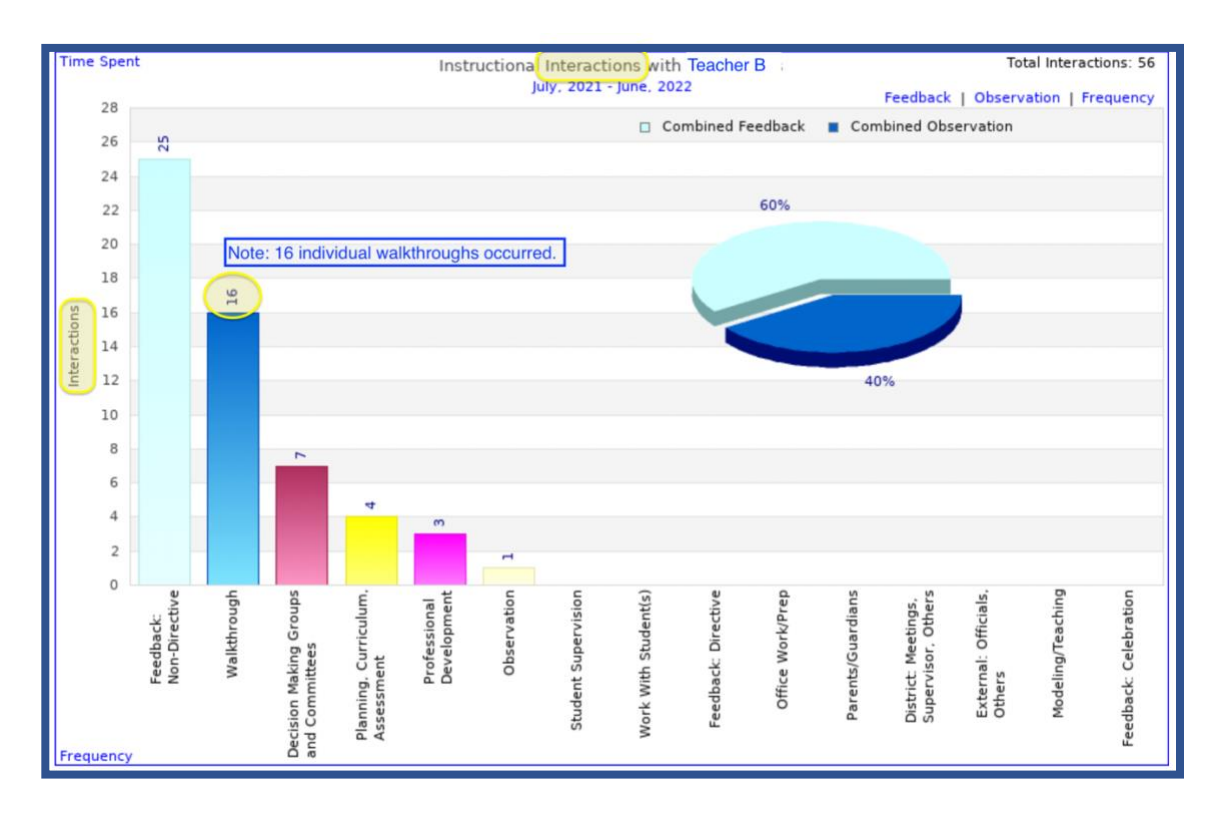

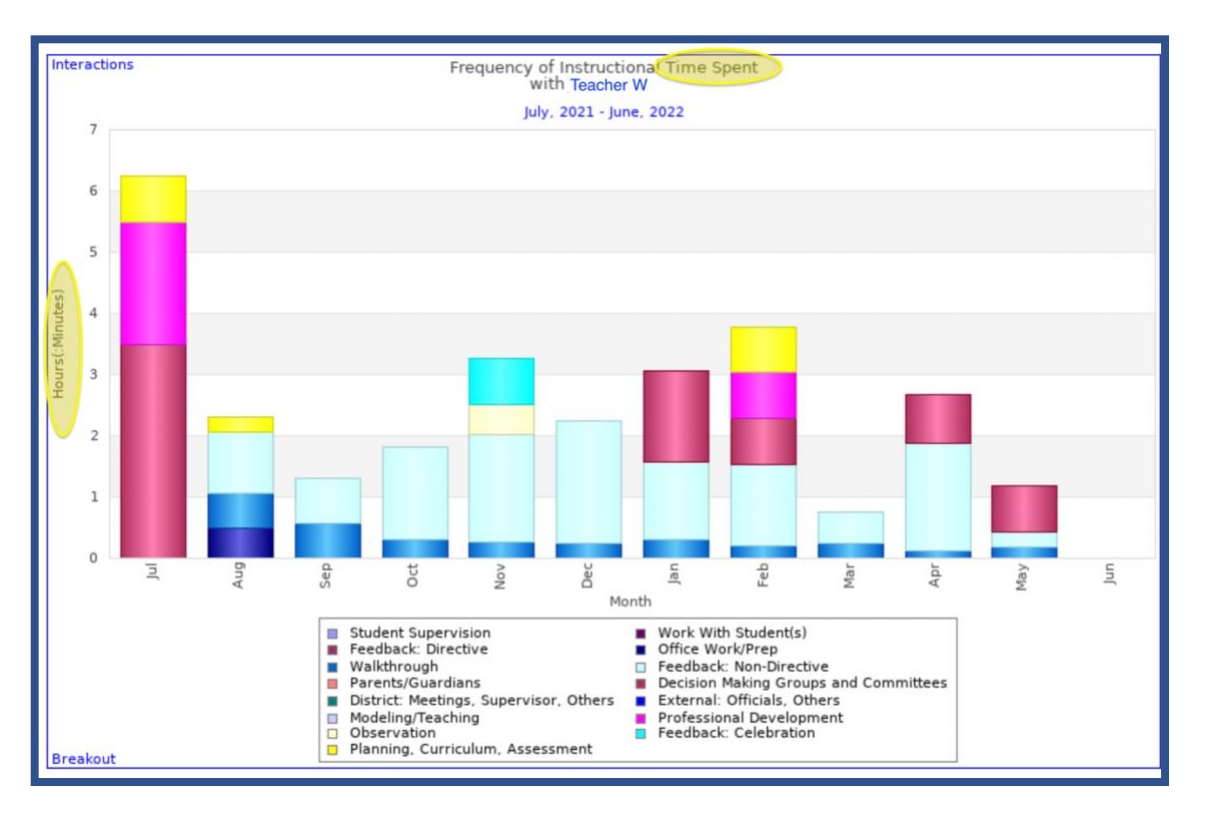

# 3) Frequency of Time Spent Graph

# 4) Frequency of Interactions Graph

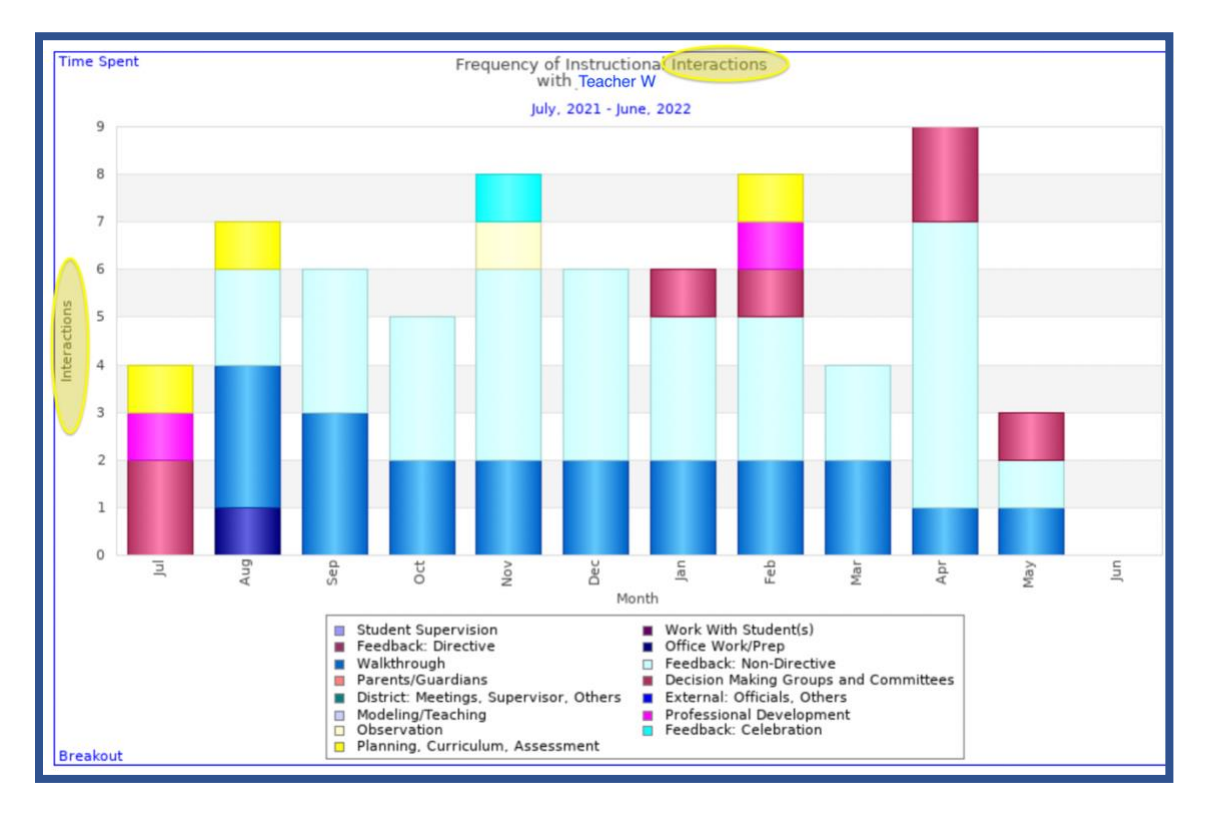

To further disaggregate the data consider using the OPTIONS tab to

- ask questions at a deeper level
- sort through the available data
- identify which data are needed to answer the questions at hand
- analyze the data, and, ultimately,
- use the information gained from the analysis to make good decisions and carry out meaningful action for school/teacher improvement.

Think about the "why" for filtering data:

- Should a specific date range be identified? A week view, compare individual months, etc?
- Would it be better to view fewer individuals? Identify different subsets of individuals for data review and analysis.
- Should select descriptors be identified for data review rather than all descriptors? Only one descriptor?
- Are there other TimeTrack users that are supporting the same individual? Would it be useful to merge the data?

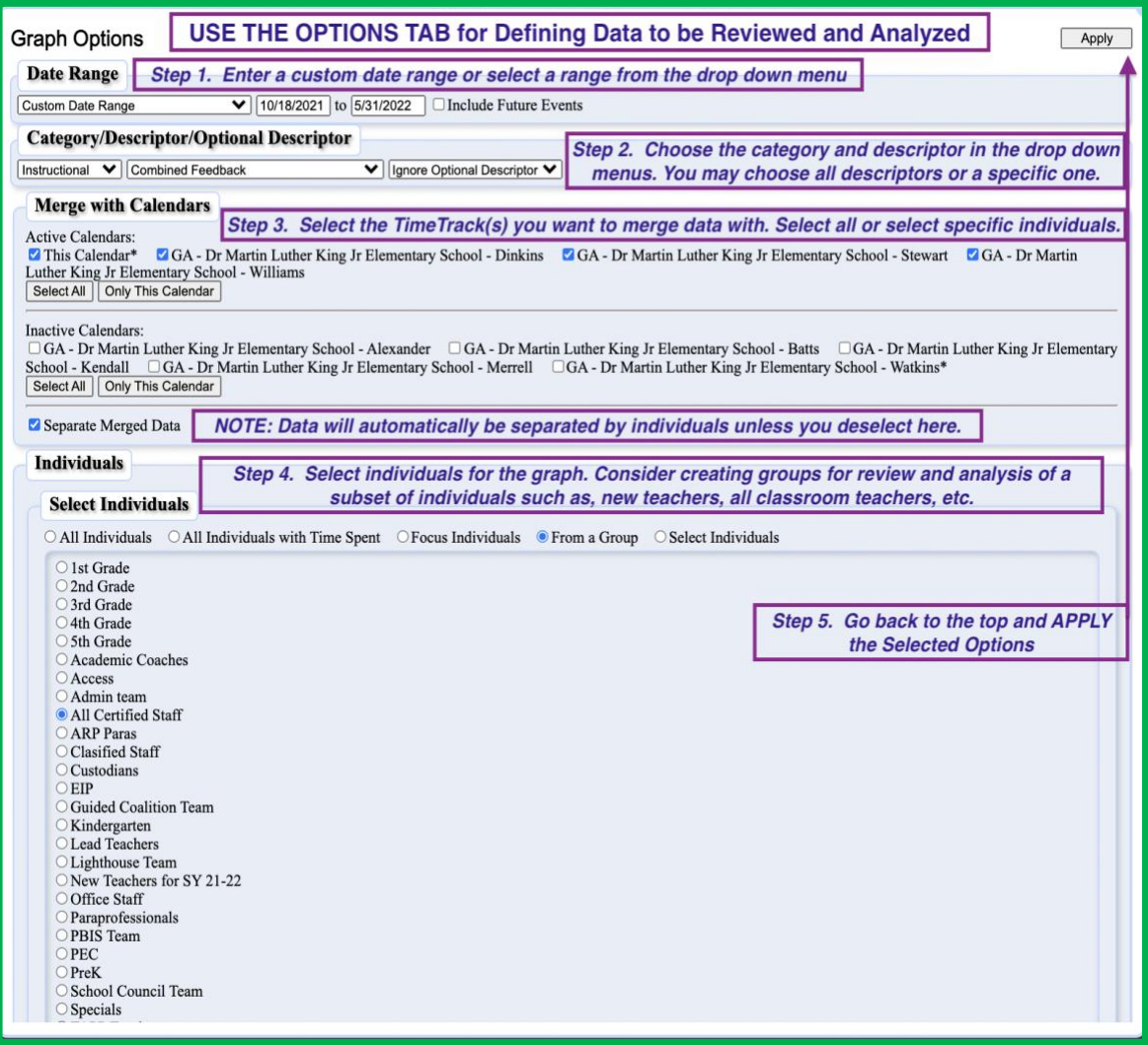

Using Options to identify specific descriptor(s) and a specific time frame can be used to compare support for Teacher M in January and February (graphs below).

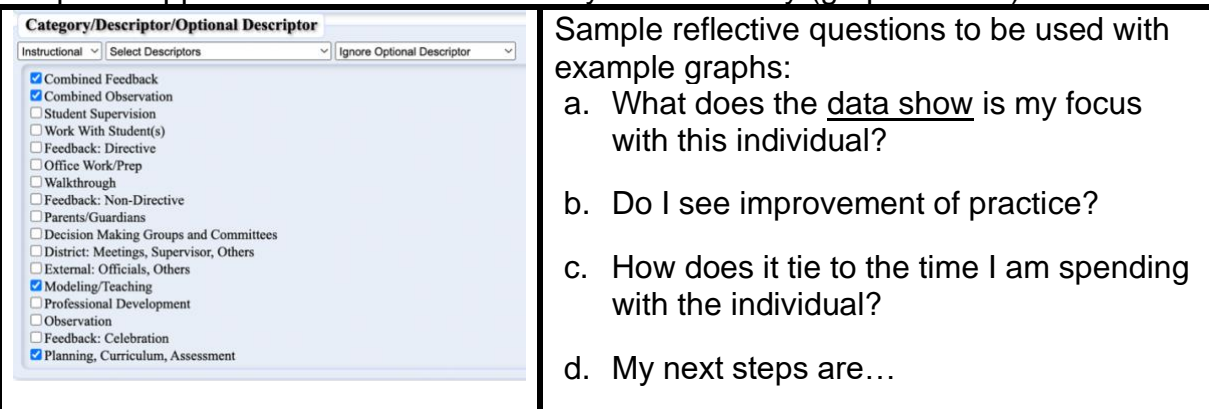

#### Select descriptors and toggle from month to month to observe patterns and trends.

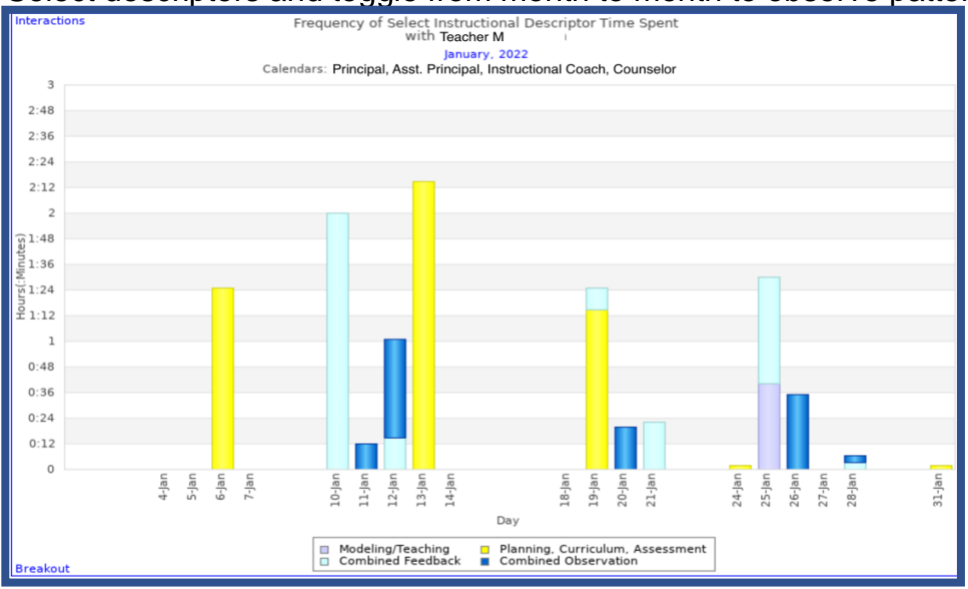

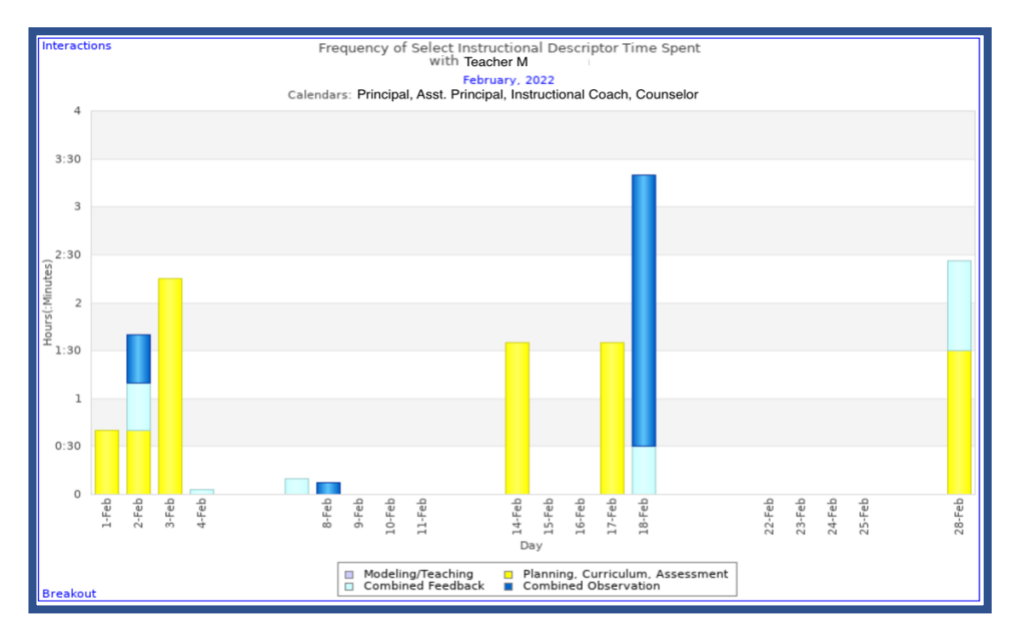

**Part 3 Individual Pie Chart** The pie chart contains data specific to three types of feedback: celebration, non-directive, and directive and four types of seeing instruction: Walkthrough, observation, work with students, and student supervision.

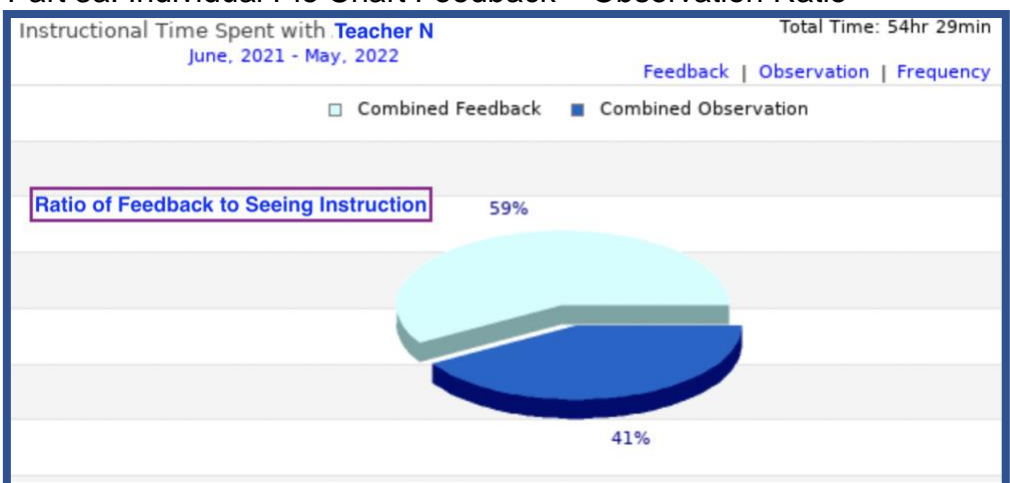

Part 3a: Individual Pie Chart Feedback – Observation Ratio

#### Individual Three Types of Feedback Pie Chart

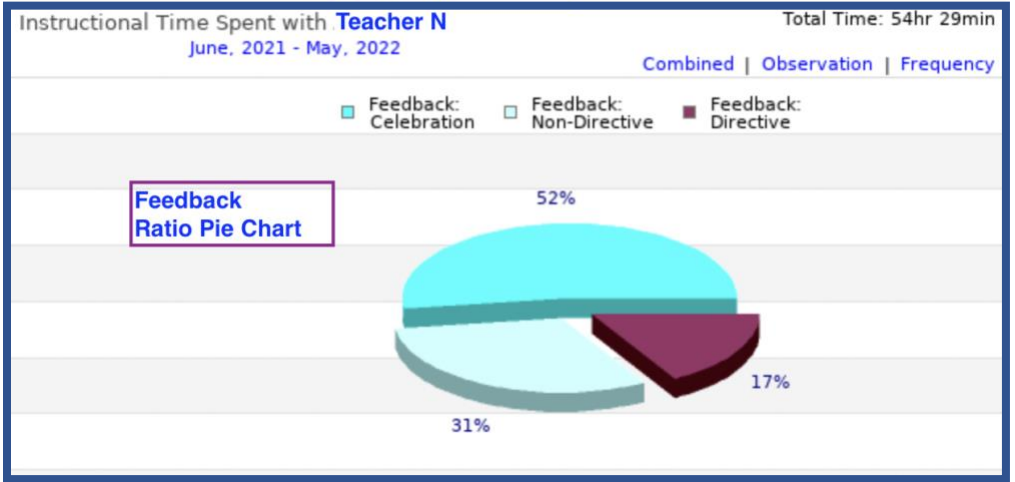

#### Individual Four Types of Seeing Instruction Pie Chart

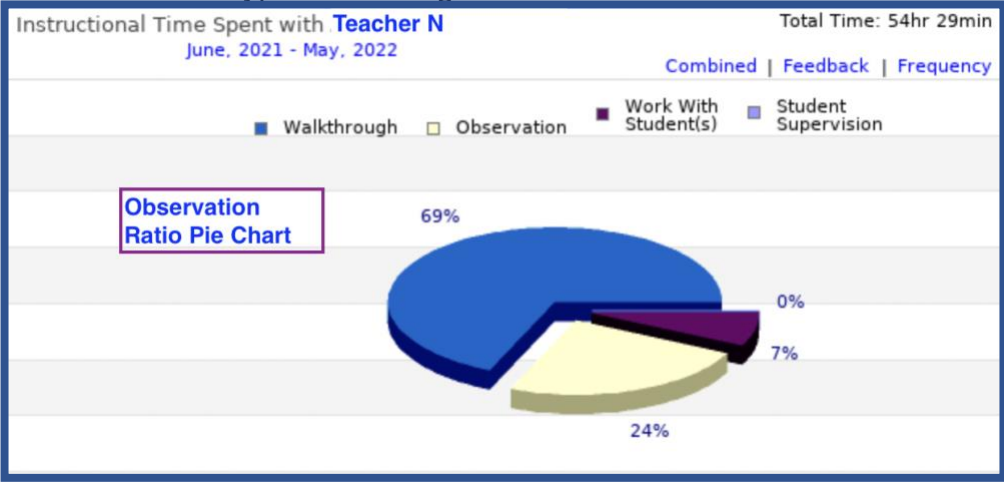

*SAMple reflective questions for Feedback/Observation Pie Chart.* 

- *What is this graph telling you? How might you use this data?*
- *Are you satisfied with the feedback/observation ratio? Would you like to maintain your current ratio or increase one of the areas?*

*SAMple reflective questions for Combined Feedback Pie Chart.* 

- *What is this graph telling you? How might you use this data?*
- *Are you satisfied with the feedback ratios? Would you like to maintain your current ratios or increase one of the areas?*

*SAMple reflective questions for Combined Observation Pie Chart.* 

- *What is this graph telling you? How might you use this data?*
- *Are you satisfied with the observation ratios? Would you like to maintain your current ratios or increase one of the areas?*
- *Which of the four types of observation gives you the evidence you need to provide feedback?*
- *What is your priority when in the classroom?*

#### Part 3b: Individual Pie Chart Frequency for Combined Feedback and Combined Observation

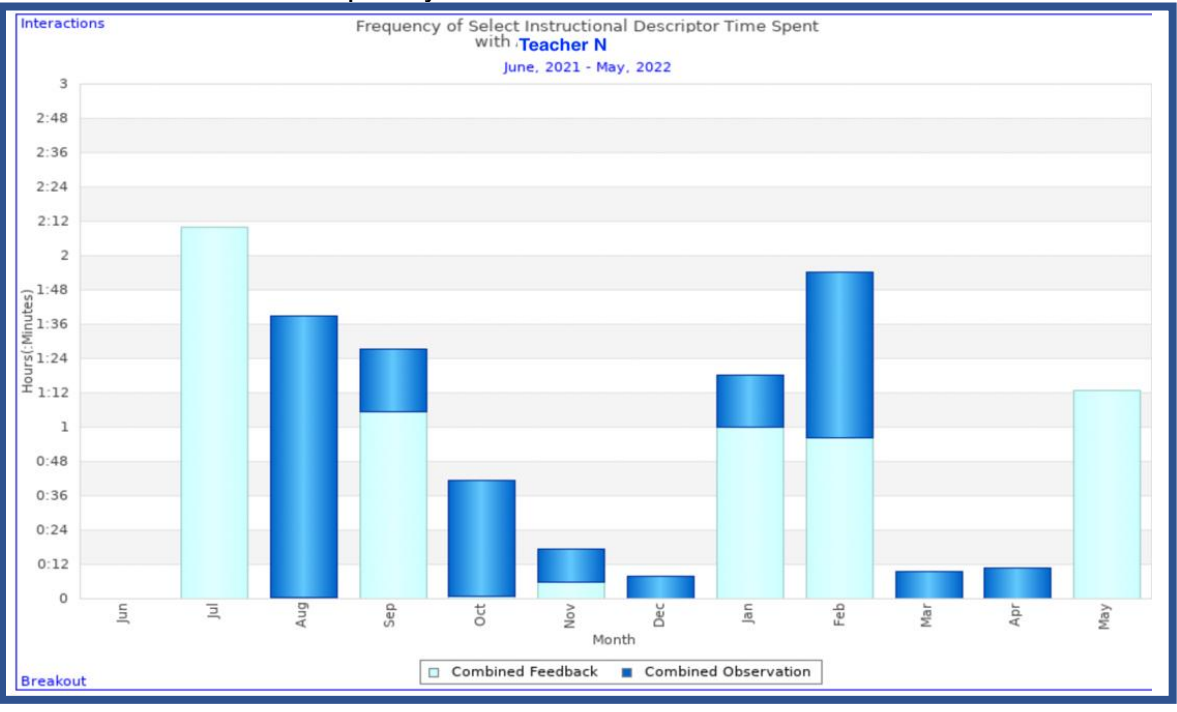

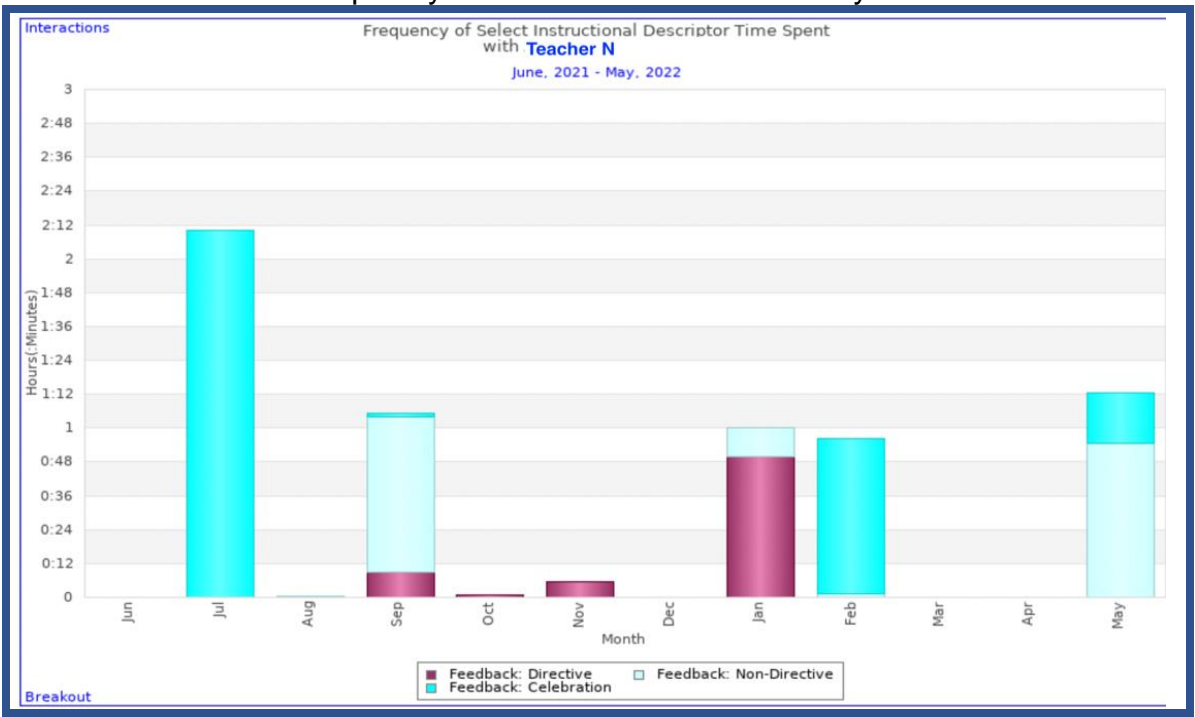

#### Individual Pie Chart Frequency for Combined Feedback Only

#### Individual Pie Chart Frequency for Combined Observation Only

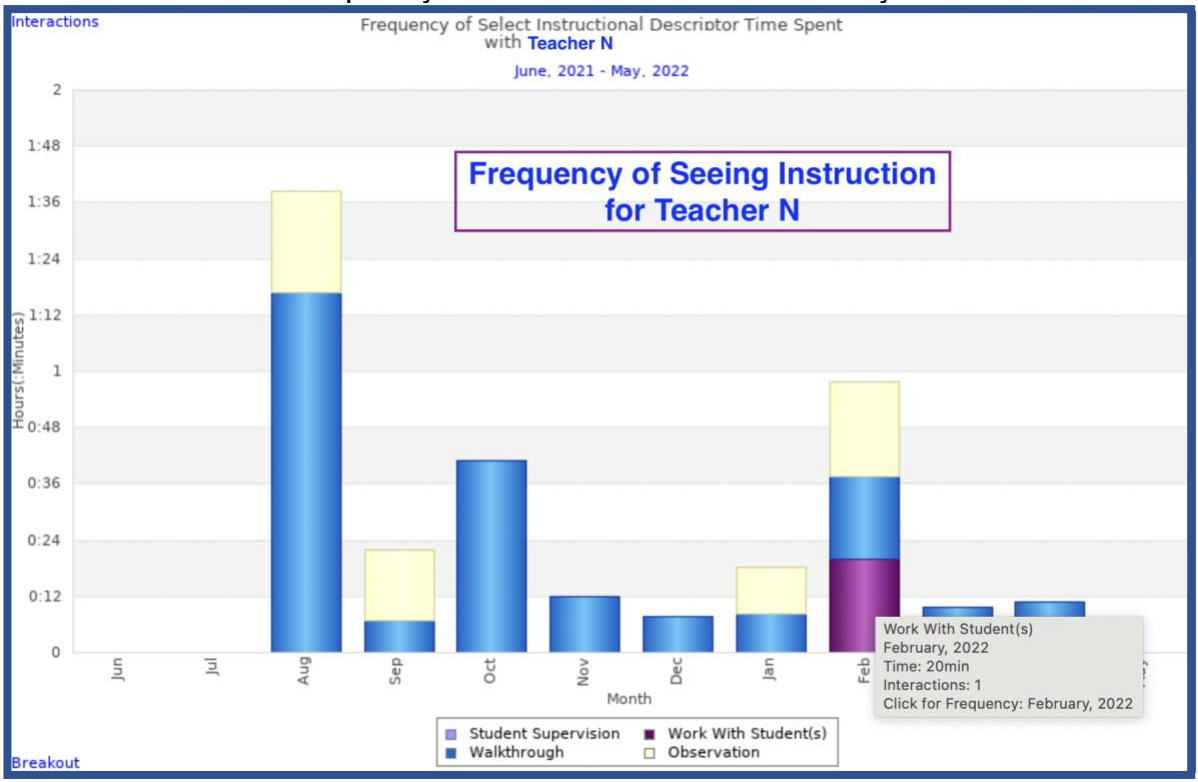

# Individual Frequency - Combined Observation for One Month

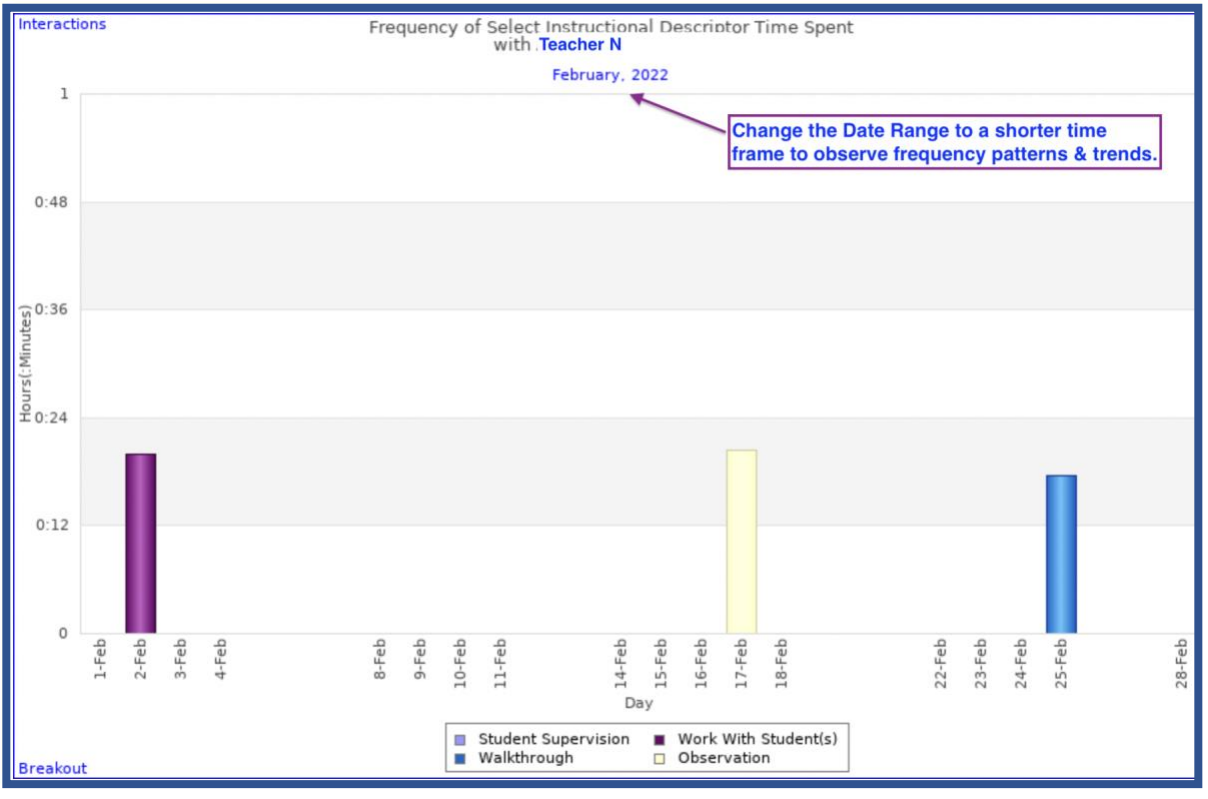

*SAMple reflective questions for Time Spent or Interactions with an Individual's graph.* 

- *What do you notice when you look at all the descriptors for the month of…? Would you like to compare with any of the prior months? Are there some patterns/trends you are noticing?*
- *Is there(a particular descriptor(s) that has consumed a good deal of time? Are these the descriptors you wanted to focus on? If yes, celebrate the win!*
- *Is there an area that didn't get enough of your time?*
- *Is there anything you want me to schedule as a result of what you are seeing? (What adjustments, if any, do you need to make in your scheduling?)*
- *What impact have you noticed in the areas you are spending time?*

#### *Additional SAMple Questions*

- *What are your "big rocks" for next month?*
- *How can we organize your schedule to accomplish these goals?*
- *What question(s) do you need me to ask you this week, (this month) to keep you focused on your monthly goals?*

### *Examples of suggestive but still probing questions:*

- *What's another way you could...?.*
- *What sort of impact would there be if you...?*
- *What would it look like if you...?*
- *What might you see happening if you...?*
- *What would have to change in order for...*
- *What would happen if...?*
- *What could you do that might cause x to...?*
- *Have you considered/explored/looked into/thought about...?*
- *Is there a way to...?*
- *How would it work if you...?*

**Part 4 Merged Data** Active TimeTrack Calendars, in the same location, can be merged by combining two or more sets of Instructional Time with Each Individual data. Merged data has the potential for a leadership team to have collaborative data-driven reflection and discussion to probe deeper into patterns of leadership time use, identifying strengths, and problems of practice.

Merging data requires a few readiness prerequisites.

- Under Settings: Individual/Group Setup- all staff names must have an email address entered.
- Under User: TimeTrack Access all TimeTrack owners must share with each other. (Read/View rights)

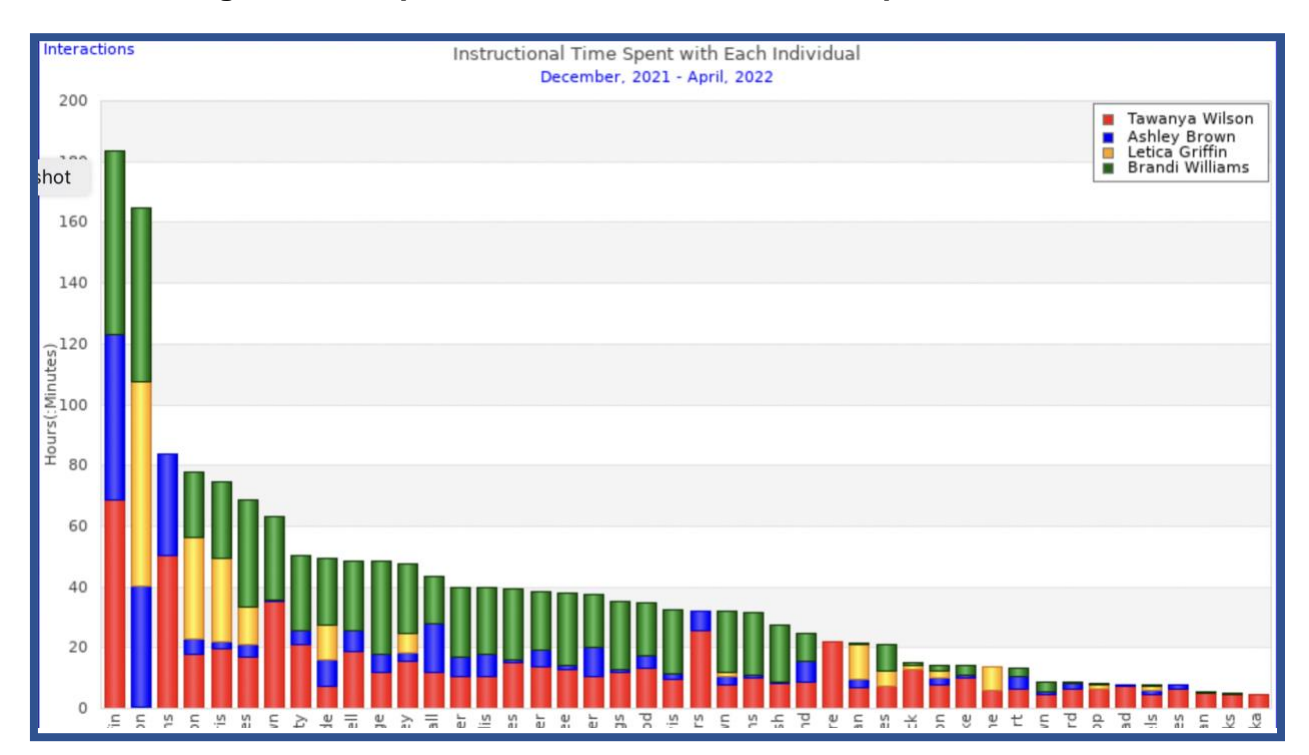

### **Part 4a: Merged Bar Graph Data for Instructional Time Spent with All Individuals**

### **Part 4b: Merged Bar Graph Data for Instructional Time Spent with Sub-set of Select Individual(s)**

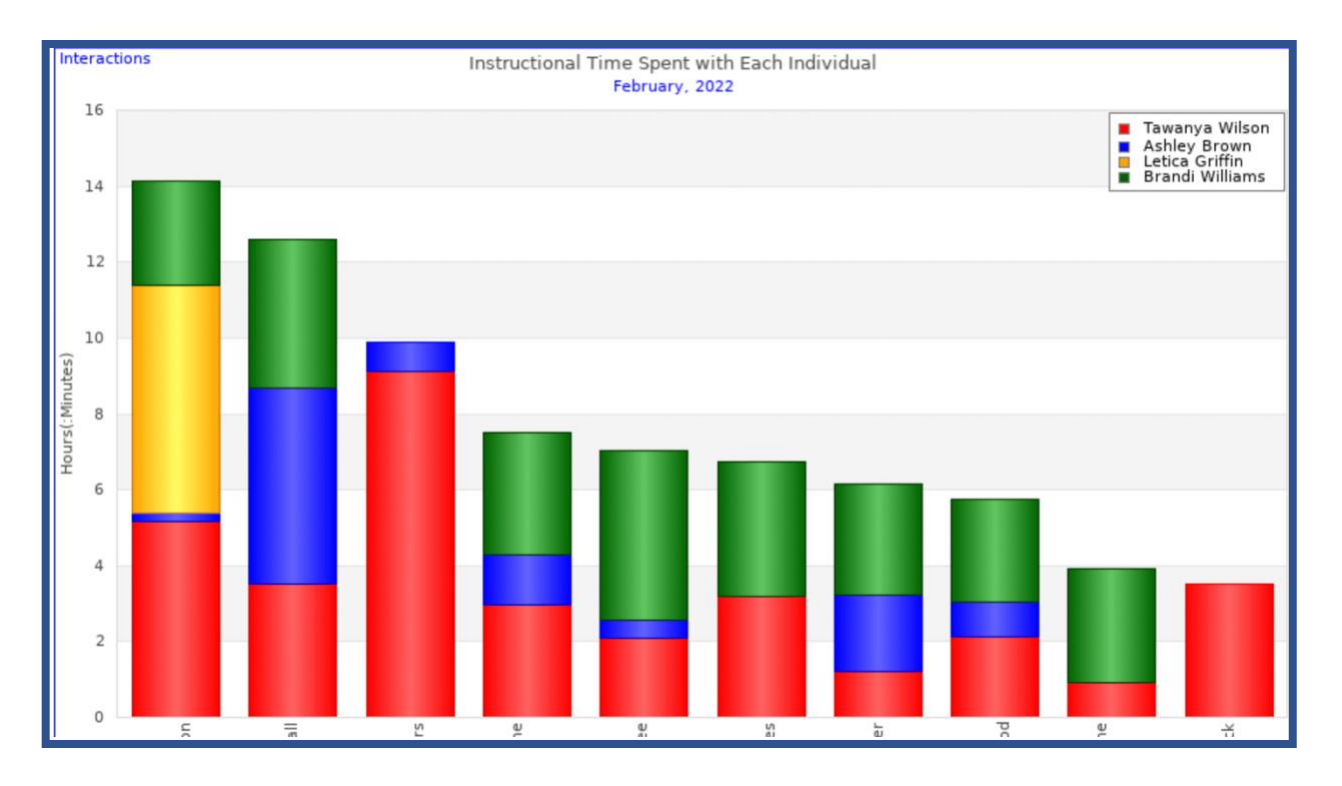

### **Part 4c: Merged Frequency Data for Feedback with a Select Individual Teacher N**

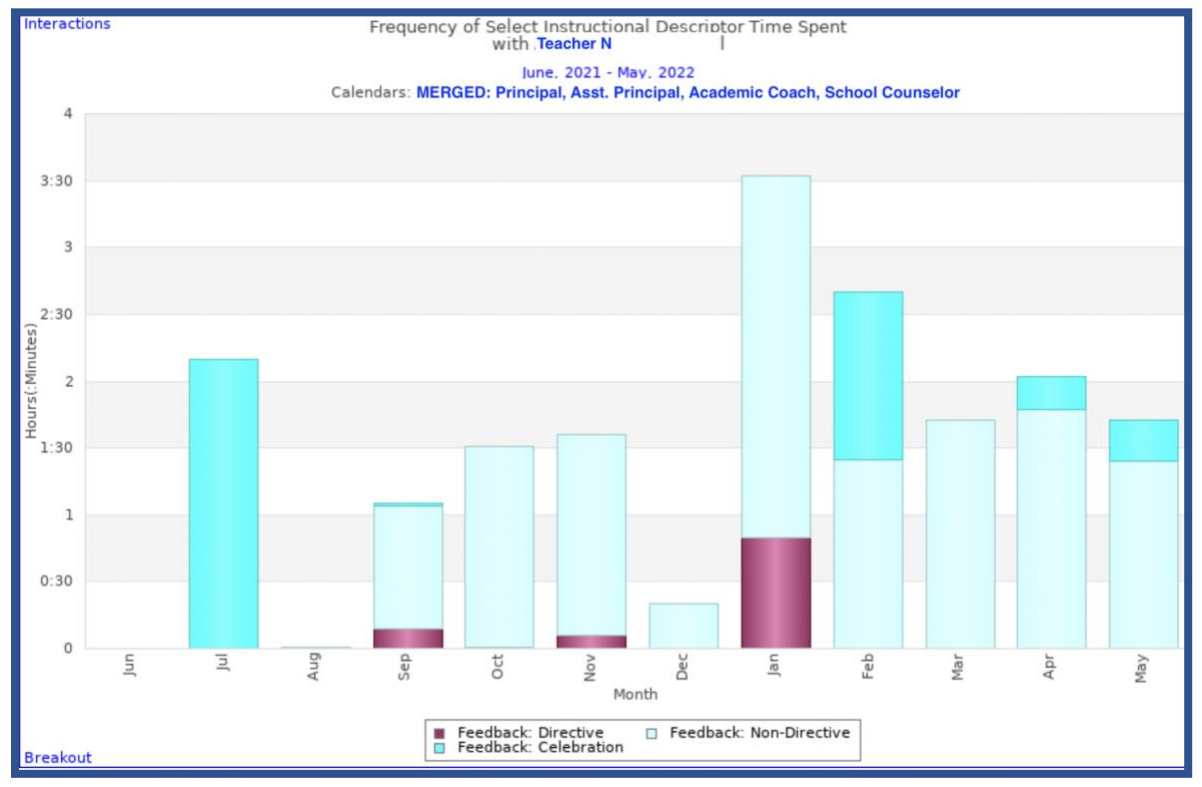

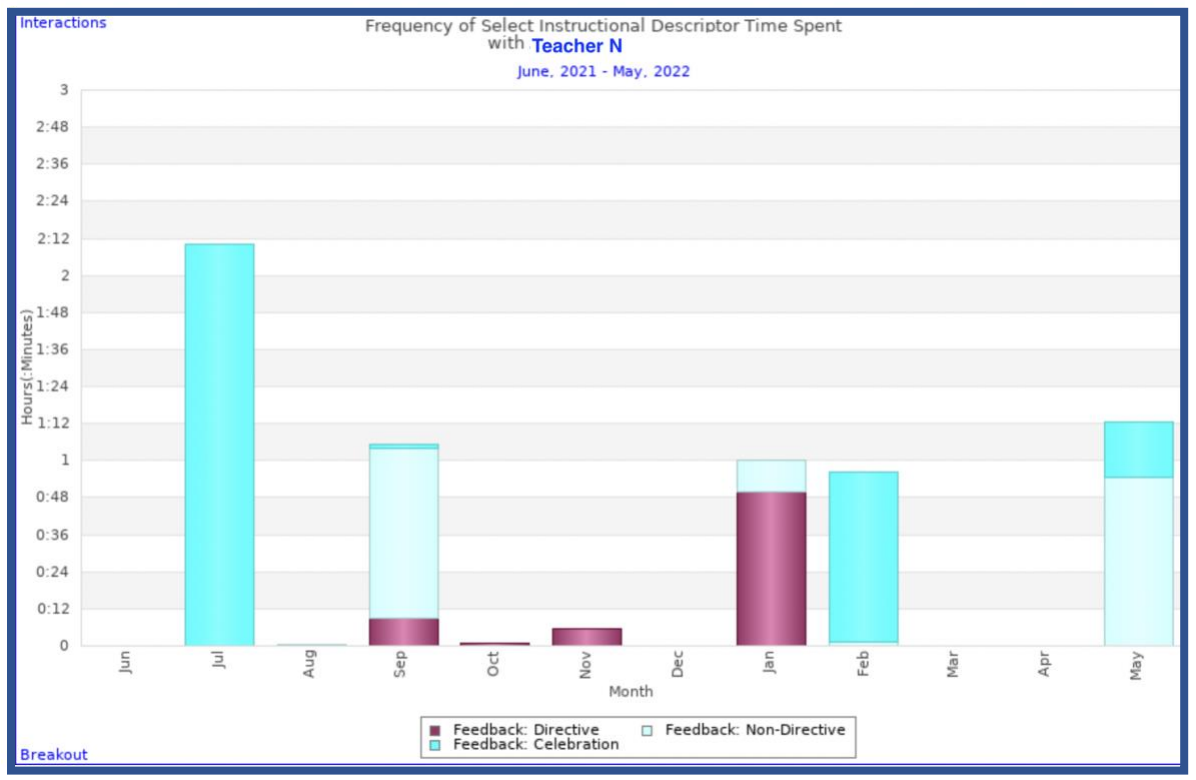

# Compared to only the Principal's Feedback with Select Individual Teacher N

The question is not, "Do leaders make a difference?" The question is, "How do leaders make a positive difference?"